# **DataTransfer – Appendix 5**  Description of the DataTransfer interface

EAD (Electronic Advance Data) submission for international letter mail containing goods

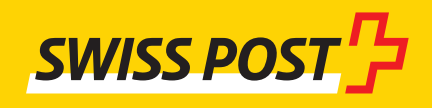

# Table of contents

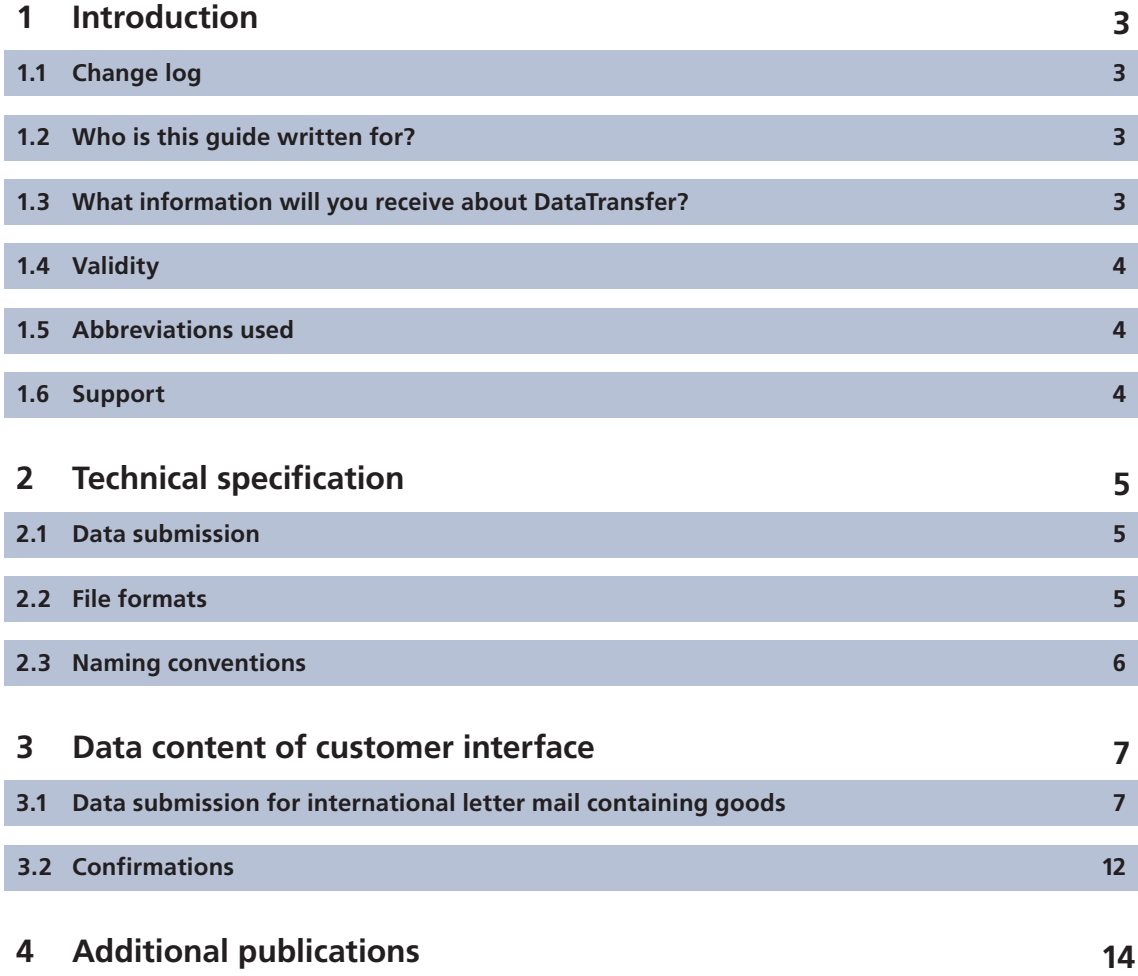

## **1 Introduction**

#### **1.1 Change log**

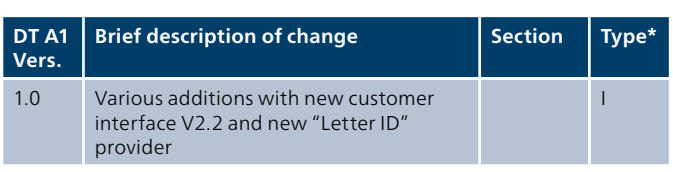

 $*$  I = Insert, U = Update

#### **1.2 Who is this guide written for?**

This Appendix contains the technical information relating to the electronic submission of EAD (Electronic Advance Data) to Swiss Post.

#### 1.3 What information will you receive about **DataTransfer?**

#### **DataTransfer Manual**

#### **Overview and functional descriptions for DataTransfer**

Brief description of DataTransfer services, letters with barcode (BMB) via DataTransfer, Letter ID, "Create a Dispatch List" via DataTransfer and Parcel Post easy via SFTP, an explanation of how DataTransfer works and an illustration of the registration and test procedure. This is aimed primarily at DataTransfer decision-makers.

#### **DataTransfer – Appendix 1**

#### **Description of DataTransfer customer interface: Parcels, Express, Solutions, letters with barcode (BMB) and Letter ID:**

Description of the notification structure and data to be submitted for Parcels, Express, Solutions, BMB and Letter ID plus technical specifications such as input file formats and naming conventions.

#### **DataTransfer – Appendix 2 Description of the "Create a Dispatch List" customer interface:**

Description of the data to be submitted for "Create a Dispatch List" reports

### **DataTransfer – Appendix 3**

**Description of DataTransfer reports** Description of the contents of reports for BMB, Parcels and Swiss-Express, but excluding "Create a Dispatch List".

#### **1.4 Validity**

For each new version of the DataTransfer application, a new version of the DataTransfer manual and/or the relevant appendices will be issued and made available to customers in electronic form.

When these new instructions are issued, the previous version will cease to be valid.

The Manual and DataTransfer Appendices 1 to 3 can be obtained from your Swiss Post customer advisor or from [www.swisspost.ch/datatransfer](https://www.swisspost.ch/datatransfer) > Technical DataTransfer Support

This version of the manual (V1.0, August 2019) is based on the customer interface version.

#### **1.5 Abbreviations used**

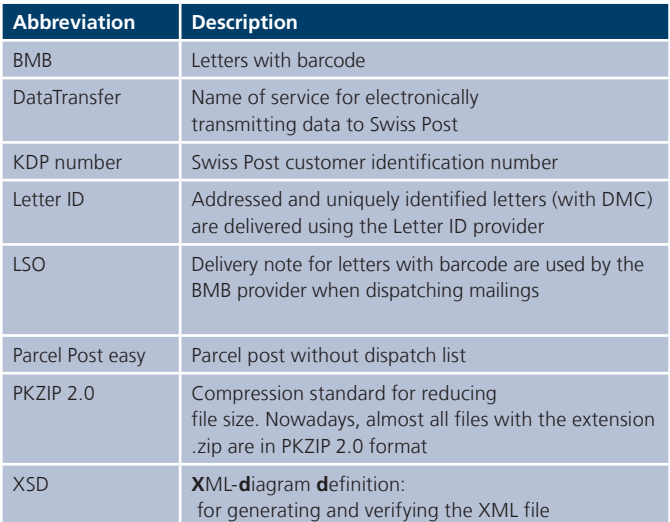

#### **1.6 Support**

Post CH Ltd DataTransfer Support Wankdorfallee 4 3030 Berne Switzerland

Tel. 0848 789 789 E-mail [datatransfer@swisspost.ch](mailto: datatransfer@swisspost.ch)

## **2 Technical specification**

#### **2.1 Data submission**

Data can be transmitted in the following ways:

- As an e-mail attachment
- Via a Swiss Post SFTP account

– Via the Confederation's sedex platform (XML only) Guidelines for preparing files can be found in [Section 2.3](#page-5-0).

#### **2.1.1 E-mail**

To submit data via e-mail, you will need an e-mail account with which you can send e-mails of up to 2 MB. The e-mail attachment must be sent in base64 or unencoded format.

#### **Procedure for submitting data by e-mail**

Prepare the data in XML format and add the file to an e-mail as an attachment. The maximum file size for submitting data via e-mail is 2 MB per submission.

So that the attached files can be uniquely identified when you submit data via e-mail, you must also specify a keyword in the body of the e-mail. If this keyword is incorrect, the e-mail (plus attachment) will be deleted. The keyword to be specified in e-mails is:

– In the test phase: T-770809dfu01input

– In the productive phase: 770809dfu01input

Note: the e-mail must only contain the keyword and the file. Any additional wording, such as automatic signatures, is not permitted.

Send the e-mail to [paketversand.dfu@swisspost.ch](mailto:paketversand.dfu@swisspost.ch).

#### **2.1.2 SFTP**

To submit data via SFTP, you'll need a Swiss Post SFTP account. If you don't have a Swiss Post SFTP account yet, one will be opened once you have registered.

Instructions on importing data via SFTP can be found at www.swisspost.ch/datatransfer>Technical DataTransfer Support or obtained from DataTransfer Support.

#### **2.1.3 sedex**

sedex subscribers of the eSchKG domain can exchange consignment data electronically using the Confederation's sedex platform. The existing DataTransfer services were extended with an adapter. Registrations at the Swiss Federal Statistical Office are carried out by DataTransfer Support.

You will find instructions for transferring data via sedex at [www.swisspost.ch/datatransfer](https://www.swisspost.ch/datatransfer) > Technical DataTransfer Support  $\Rightarrow$  Letters with barcode.

#### **2.2 File formats**

Files are accepted in XML (UTF-8) and ZIP (PKZIP 2.0) format. See [Section 3.1.1](#page-7-0) for the file structure.

#### **2.2.1 Special characters in XML format**

XML files must conform to XML standards in order for DataTransfer to process them. When submitting files, this means that the attribute values in XML files must not contain any unencoded special characters, such as pointed brackets (<>) or speech marks (") In order to send these special characters, you need to encode them using special characters that HTML will recognize. These take the following format: &[Last name];

The following example shows you how to encode the commercial "and" sign ("&"): REC\_Name1="Moser & amp; Cie."

Here is a list of special characters and the corresponding format in which they must be submitted:

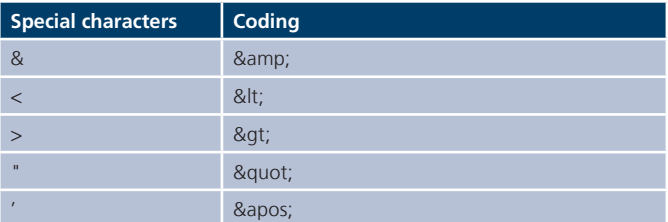

Normal umlauts may not be encoded as HTML.

There's an easy way to check whether your XML is well-formed and can be processed by DataTransfer: open the file in a browser (e.g. Internet Explorer or Mozilla Firefox). If the files are not well-formed, a corresponding error message appears.

#### <span id="page-5-0"></span>**2.3 Naming conventions**

#### **2.3.1 Input file names**

If you send files that do not conform to the naming convention shown below, these files will not be collected and will be automatically deleted after a specified period of time. For security reasons, you will not be notified of this. The following naming convention should therefore be strictly adhered to.

#### **Naming convention**

SenderID\_EAD\_INPUT\_**YYYYMMDD\_HHMMSS**\_FileID.xml SenderID\_EAD\_RcptMsg\_**YYYYMMDD\_HHMMSS**\_FileID.xml SenderID\_EAD\_ConfMsg\_**YYYYMMDD\_HHMMSS**\_FileID.xml

The **FileID** of the EAD INPUT message and the corresponding BMB input file must be identical. This is the only way to easily verify the completeness of your submissions.

#### **Tip**

And if you also add the FileID to the SendingID element in the BMB input file, the corresponding information will be included in all reports for all consignments on this LSO. <SendingID>1</SendingID>

#### **Example**

829\_EAD\_RcptMsg\_20190708\_101305\_447204.xml

#### **Maximum file size for files to be sent**

The delivery file must be a maximum of 6 MB. If the file exceeds this size it will not be processed and you will receive an error message (max. filesize exceeded).

### **3 Data content of customer interface**

#### **3.1 Data submission for international letter mail con**taining goods

You will receive a receipt confirmation and a processing log for each file submitted. These will both be sent to you by SFTP.

The receipt confirmation states whether the file has been successfully transmitted and could be recognized by DataTransfer. This involves validating the fields "FileID", "SenderID" and "KDPNumber". The file is tested for parsing capability and exact conformity with the interface schema (elements and attributes). Any errors are individually listed in the processing protocol. You can suppress receipt confirmation by specifying "SendOKMail = 1" in the file being submitted; however, if errors are identified in the file, the receipt confirmation will always be sent.

The processing log indicates whether DataTransfer could process the data contained within the file. Any invalid records will be given an error code and an error description to help you identify the error. However, the processing log does not tell you anything about the quality of the address that has been submitted. By specifying "SendOKMail = 1" in the file, you can choose whether you want to receive the processing log if the data is OK; however, if errors are identified in the file, the log will always be sent.

The overview table containing all error codes and their explanations can be found here [www.swisspost.ch/datatransfer](https://www.swisspost.ch/datatransfer)  $\rightarrow$ Technical DataTransfer Support  $\Rightarrow$  Letters with barcode.

#### <span id="page-7-0"></span>**3.1.1 Data catalogue V1.0**

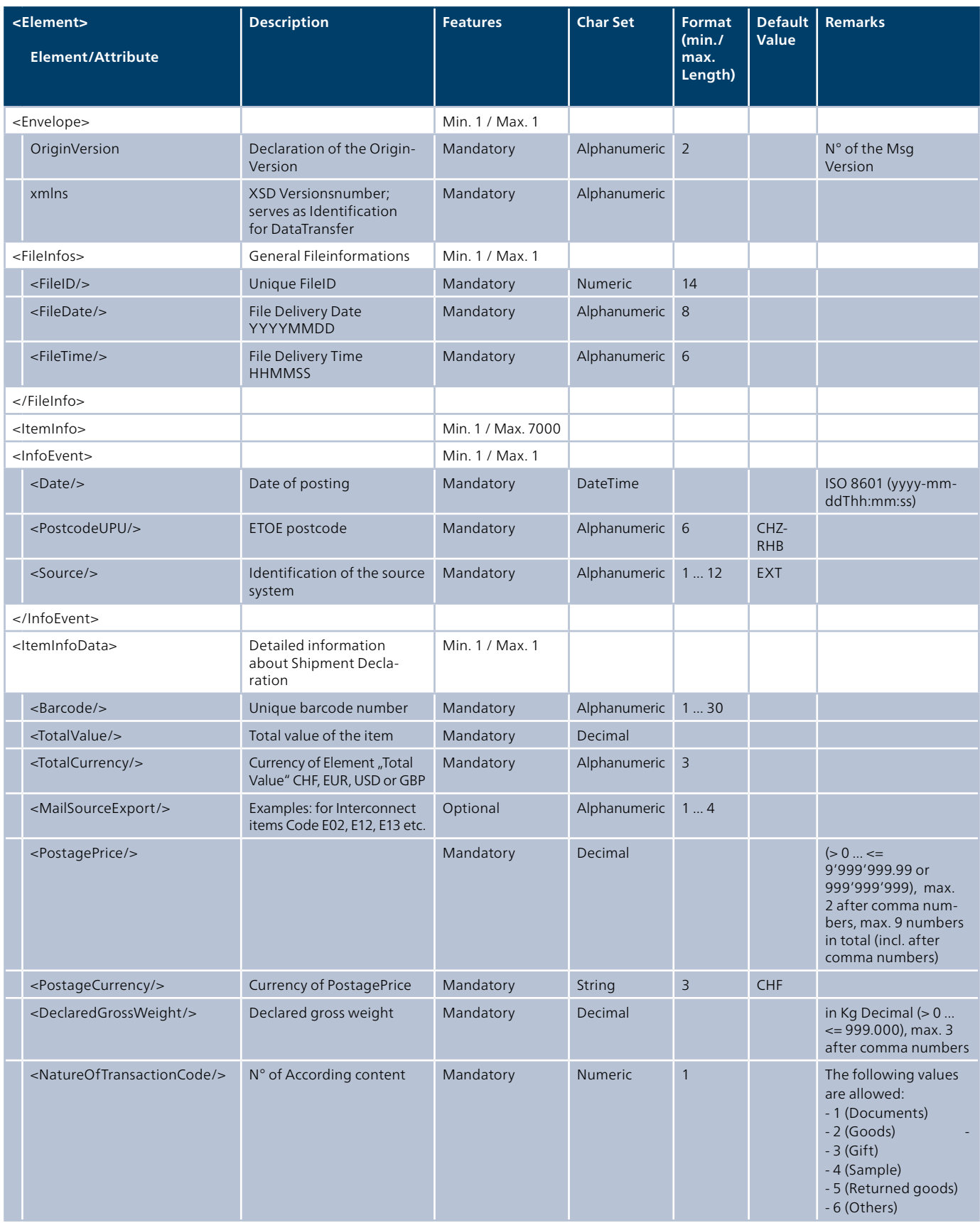

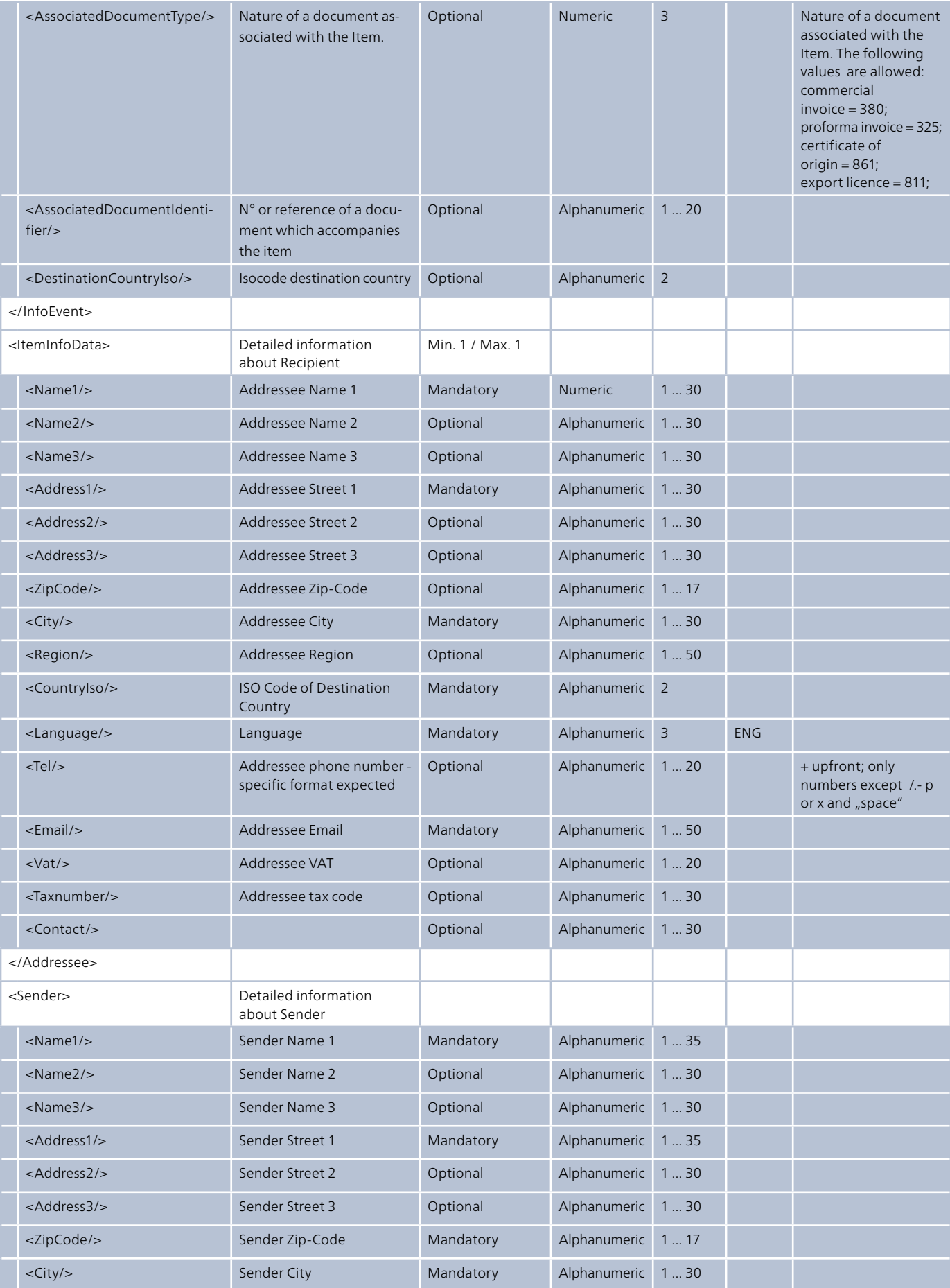

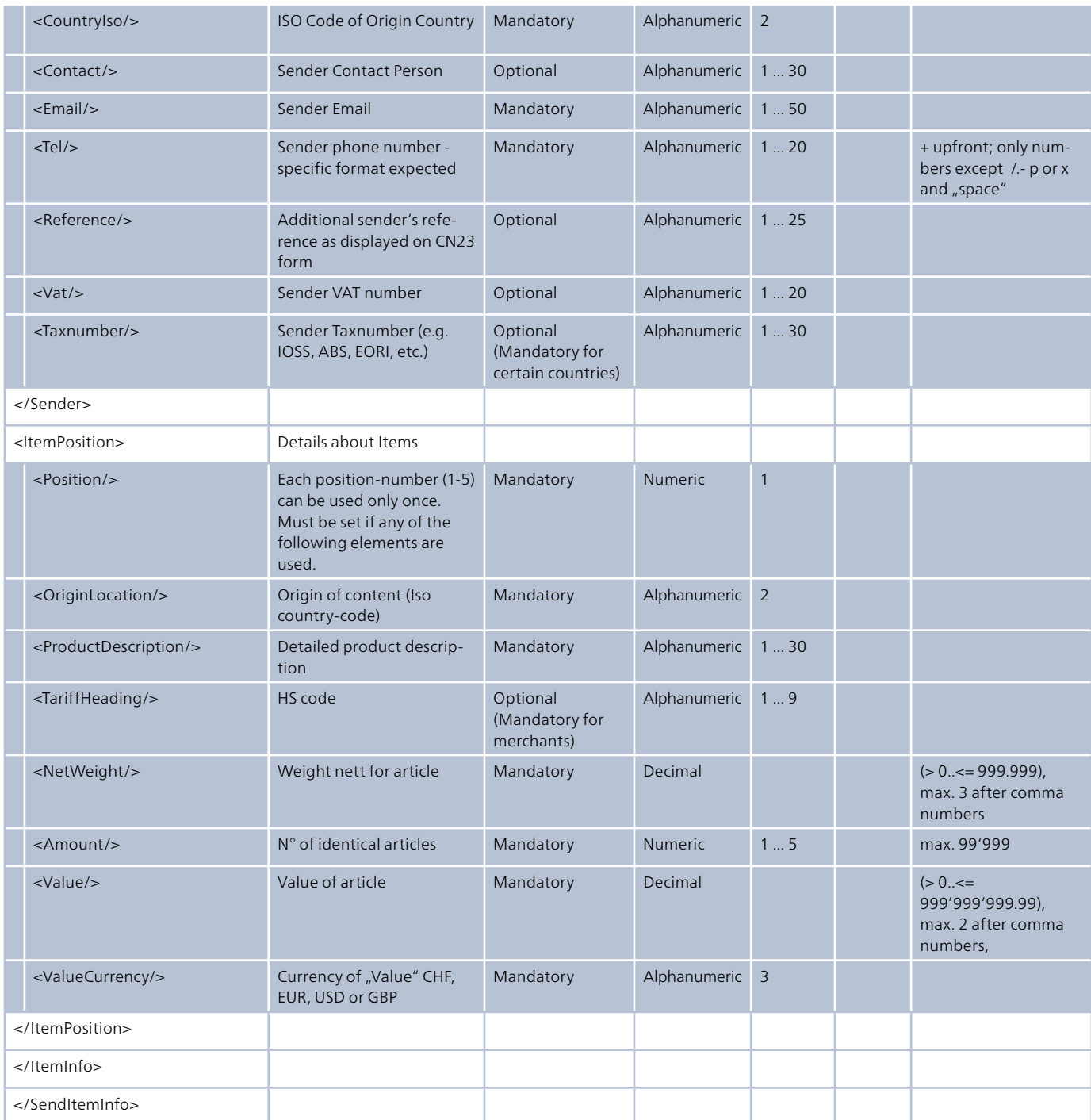

#### **3.1.2 XML schema / XSD**

A schema is provided for creating and validating the XML interface. The schema is stored as an XSD (**X**ML-**S**chema-**D**efinition) and can be invoked from the following address, [or directly incorporated into the XML: www.swisspost.ch/](https://www.swisspost.ch/datatransfer) datatransfer > Technical Support DataTransfer

#### **3.1.3 Sample XML format for international letters containing goods**

You can find a sample XML for an input file for international letters containing goods at www.swisspost.ch/datatransfer->- Technical DataTransfer Support.

#### **3.1.4 Example of an EAD DataTransfer file for EAD**

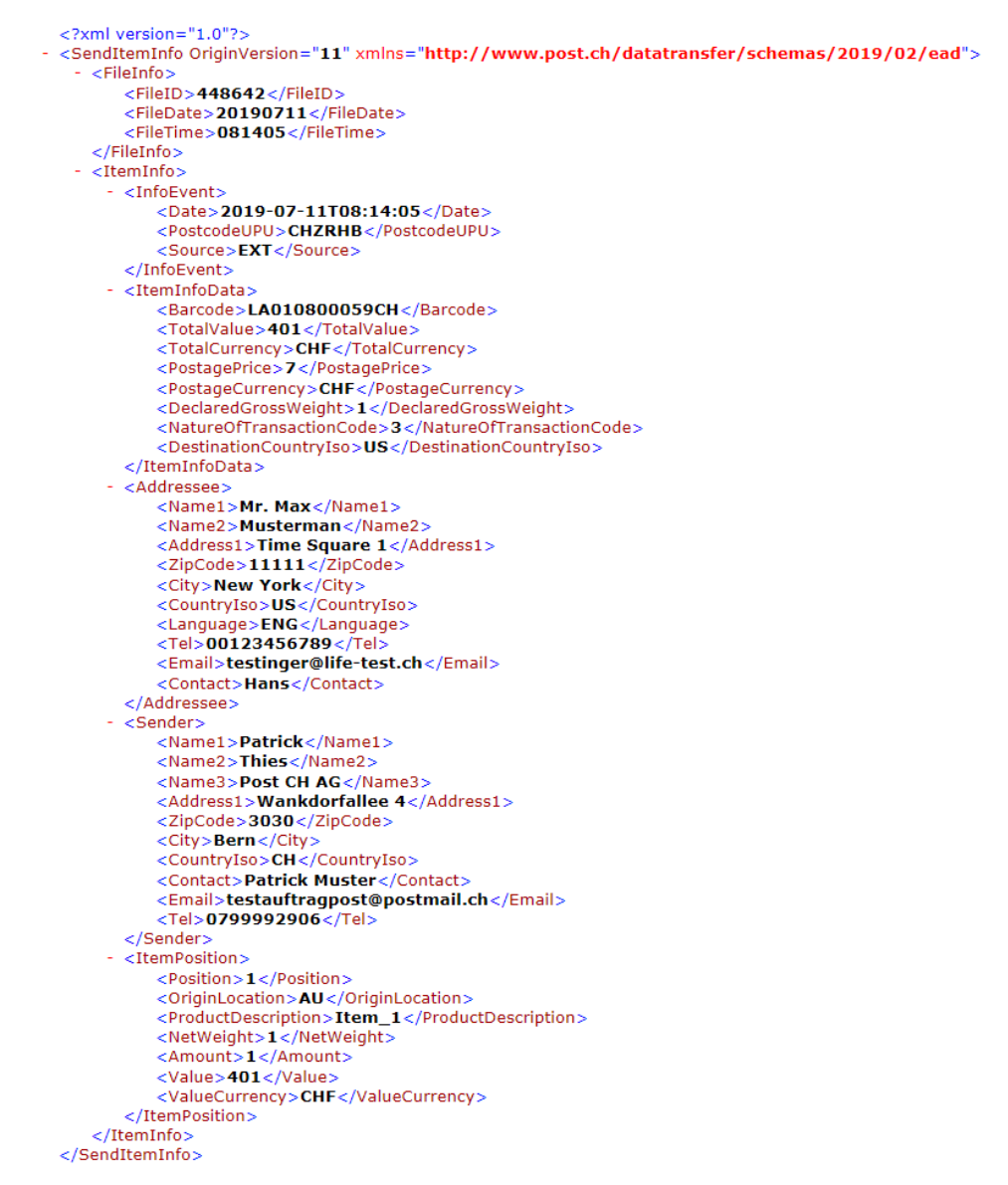

#### **3.2 Confirmations**

The content of these confirmations is always in English. The overview table containing all error codes and their explanations can be found here [www.swisspost.ch/datatransfer](https://www.swisspost.ch/datatransfer)  $\rightarrow$  Technical DataTransfer Support .

#### **3.2.1 Confirmation message**

The confirmation message contains feedback on the content of the message.

#### **Sample confirmation message**

```
<?xml version="1.0" encoding="UTF-8"?>
<ns0:ConfMsg xmlns:ns0="http://www.post.ch/datatransfer/schemas/2019/02/ead">
   <ns0:FileID>447204</ns0:FileID>
   <ns0:FileDate>20190708</ns0:FileDate>
   <ns0:FileTime>101305</ns0:FileTime>
   <ns0:SenderID>829</ns0:SenderID>
   <ns0:ResponseStatus>OK</ns0:ResponseStatus>
 - <ns0:ItemInfoStatus>
       <ns0:Barcode>UA002300192CH</ns0:Barcode>
       <ns0:Status>OK</ns0:Status>
     - <ns0:ErrorMessage>
          \langlens0:Type\rangle<ns0:Code/>
       </ns0:ErrorMessage>
   </ns0:ItemInfoStatus>
 - <ns0:ItemInfoStatus>
       <ns0:Barcode>UA002300201CH</ns0:Barcode>
       <ns0:Status>OK</ns0:Status>
     - <ns0:ErrorMessage>
          <ns0:Type/>
          \leqns0:Code/></ns0:ErrorMessage>
   </ns0:ItemInfoStatus>
 + <ns0:ItemInfoStatus>
 + <ns0:ItemInfoStatus>
 + <ns0:ItemInfoStatus>
 + <ns0:ItemInfoStatus>
 + <ns0:ItemInfoStatus>
 + <ns0:ItemInfoStatus>
 + <ns0:ItemInfoStatus>
 + <ns0:ItemInfoStatus>
 + <ns0: ItemInfoStatus>
 + <ns0:ItemInfoStatus>
 + <ns0:ItemInfoStatus>
 + <ns0:ItemInfoStatus>
</ns0:ConfMsg>
```
#### **3.2.2 Receipt message**

The receipt message is the confirmation of receipt. DT sends this in the event of a successful acceptance. If acceptance has been unsuccessful, no response to the sender will be generated. The receipt message contains no content information.

#### **Sample receipt message**

```
<?xml version="1.0" encoding="UTF-8"?>
- <ns0:RcptMsg xmlns:ns0="http://www.post.ch/datatransfer/schemas/2019/02/ead">
    <ns0:FileID>444570</ns0:FileID>
    <ns0:FileDate>20190628</ns0:FileDate>
    <ns0:FileTime>060911</ns0:FileTime>
    <ns0:SenderID>829</ns0:SenderID>
 </ns0:RcptMsg>
```
#### **3.2.3 Error codes in the event of faulty data delivery**

An Excel list with all error codes, which may be listed in the processing protocol or in recipient confirmations, can be found on [www.swisspost.ch/datatransfer-](https://www.swisspost.ch/datatransfer)>- Technical DataTransfer Support.

# **4 Additional publications**

The following documents and more information are available at [www.swisspost.ch/datatransfer](https://www.swisspost.ch/datatransfer) > Technical DataTransfer Support:

- DataTransfer manual
	- "Overview and functional descriptions for DataTransfer"
- DataTransfer Appendix 1
- "Description of DataTransfer customer interface: Parcels, Express, Solutions, letters with barcode (BMB) and Letter ID"
- DataTransfer Appendix 2 Description of the "Create a Dispatch List" customer interface:
- DataTransfer Appendix 3 "Description of the DataTransfer reports"

**Post CH Ltd Wankdorfallee 4 3030 Bern Switzerland**

**[www.swisspost.ch/datatransfer](https://www.swisspost.ch/datatransfer) Tel. +41 848 789 789 [datatransfer@swisspost.ch](mailto:datatransfer@swisspost.ch)**

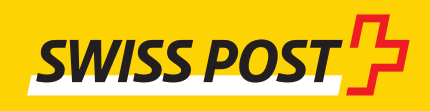